## Tishk International University Faculty of Administrative Sciences and Economics Accounting Department

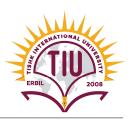

### Computerized Accounting III {ACC 410} Tally.ERP 9 Project

#### **Using Tally.ERP 9, Do the Following Tasks:**

1) Create a "New Company File" that contains the following fundamental info.:

Name: Amazon Co.

> country: *Iraq* 

Financial year begins from: 01-01-2018

➤ Base currency symbol: *USD* 

Formal name: *Dollar* 

Number of decimal places: 2

> Word representing amount after decimal: Cent

No. of decimals places for amount in words: 2

### 2) Set up the following "Ledgers":

| Name                 | Under          | <b>Opening Balance</b> |
|----------------------|----------------|------------------------|
| HSBC Bank            | Bank Accounts  | -                      |
| Byblos Bank          | Bank Accounts  | -                      |
| Cash on Hand         | Cash-in-Hand   | 100,000                |
| Petty Cash           | Cash-in-Hand   | 25,000                 |
| Customer No. 1       | Sundry Debtors | 10,000                 |
| Customer No. 2       | Sundry Debtors | 15,000                 |
| Customer No. 3       | Sundry Debtors | 12,000                 |
| Hardware Inventory   | Stock-in-hand  | -                      |
| Software Inventory   | Stock-in-hand  | -                      |
| Furniture & Fixture  | Fixed Assets   | 18,000                 |
| Accumulated Dep F&F  | Provisions     | -                      |
| Equipment & Supplies | Fixed Assets   | 14,000                 |

# Tishk International University Faculty of Administrative Sciences and Economics Accounting Department

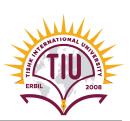

| Accumulated Dep E&S       | Provisions        | 1_      |
|---------------------------|-------------------|---------|
| Vendor No. 1              | Sundry Creditors  | 8,000   |
| Vendor No. 2              | Sundry Creditors  | 7,000   |
|                           | •                 | *       |
| Vendor No.3               | Sundry Creditors  | 44,000  |
| Loan No.13                | Loans             | 35,000  |
| Owner's Equity            | Capital Account   | 100,000 |
| Owner's Withdrawals       | Capital Account   | -       |
| Hardware Sales            | Sales Accounts    | -       |
| Software Sales            | Sales Accounts    | -       |
| Service Income            | Direct Incomes    | -       |
| Interest Income           | Indirect Incomes  | -       |
| Hardware Purchase         | Purchase Accounts | -       |
| Software Purchase         | Purchase Accounts | -       |
| Rent Exp.                 | Direct Expenses   | -       |
| Payroll Exp.              | Direct Expenses   | -       |
| Water & Electricity Exp.  | Direct Expenses   | -       |
| Telephone & Internet Exp. | Direct Expenses   | -       |
| Bank Service Charge       | Direct Expenses   | -       |
| Dep. Exp F&F              | Direct Expenses   | -       |
| Dep. Exp E&S              | Direct Expenses   | -       |
| Interest Exp.             | Indirect Expenses | -       |

### 3) Set up the following "Stock Groups":

| Name            | Under   | Should Quantities of items be added? |
|-----------------|---------|--------------------------------------|
| Computers Group | Primary | Yes                                  |
| Printers Group  | Primary | Yes                                  |
| Programs Group  | Primary | Yes                                  |

### 4) Set up the following "Units of Measure":

| Type   | Symbol | Formal Name | Number of decimal places |
|--------|--------|-------------|--------------------------|
| Simple | No.    | Number      | 2                        |
| Simple | Kg.    | Kilogram    | 2                        |

# Tishk International University Faculty of Administrative Sciences and Economics Accounting Department

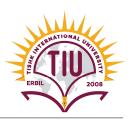

5) Set up the following "Stock Items":

| Name           | Under           | Units |
|----------------|-----------------|-------|
| Computer HP    | Computers Group | No.   |
| Computer LG    | Computers Group | No.   |
| Printer HP     | Printers Group  | No.   |
| Printer LG     | Printers Group  | No.   |
| Win Program    | Programs Group  | No.   |
| Office Program | Programs Group  | No.   |

6) Create "backup" of your company file on the following path: C:\ My Tally

### **!** Important Info.

- 1. The *deadline* for submitting the assignment is 10/03/2019.
- 2. Each student should send the *backup file* of his/her project to the following E-mail: *Samer.alssabagh@ishik.edu.iq*
- 3. Each student should *present* his/her project in the lab.